## ใบงานที่ 3 เรื่อง การแทรกข้อความในหน้าหนังสือ

## <u>คำขี้แจง</u>

- 1. หลังจากที่ได้ศึกษาใบงานที่ 3 เรื่อง การแทรกข้อความในหน้าหนังสือ แล้วให้นักเรียนฝึกปฏิบัติการ แทรกข้อความในหน้าหนังสือ ในคอมพิวเตอร์ที่นักเรียนนั่งประจำเครื่อง ดังนี้
	- 1.1 เปิดใช้งานโปรแกรม Flip Album Vista Pro
	- 1.2 กำหนดคุณสมบัติของหนังสือ
	- 1 3 เพิ่มหน้าหนังสือ
	- 1.4 แทรกรูปภาพธงชาติ ของประเทศสมาชิกอาเซียน 1 ประเทศ ( ค้นหาภาพจาก

อินเทอร์เน็ต)

1.5 แทรกข้อความ อธิบายภาพความหมายของธงประจำชาติ และตกแต่งข้อความให้สวยงาม ( ค้นหา ข้อมูลจากอินเทอร์เน็ต)

2. จงอธิบายขั้นตอนในการแทรกและการตกแต่งข้อความในหน้าหนังสือ

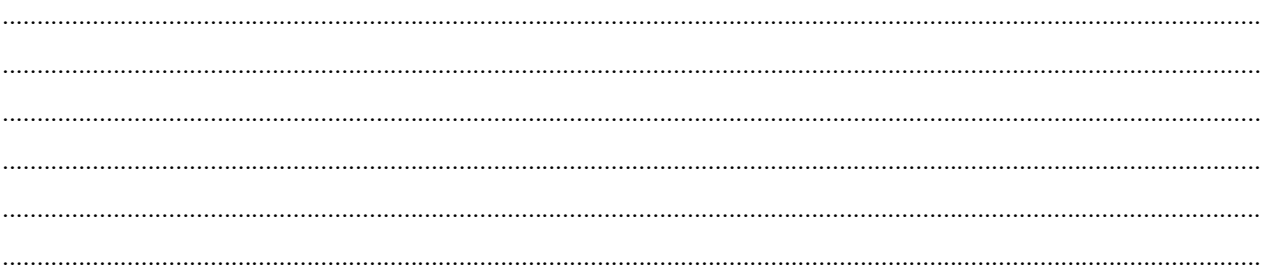